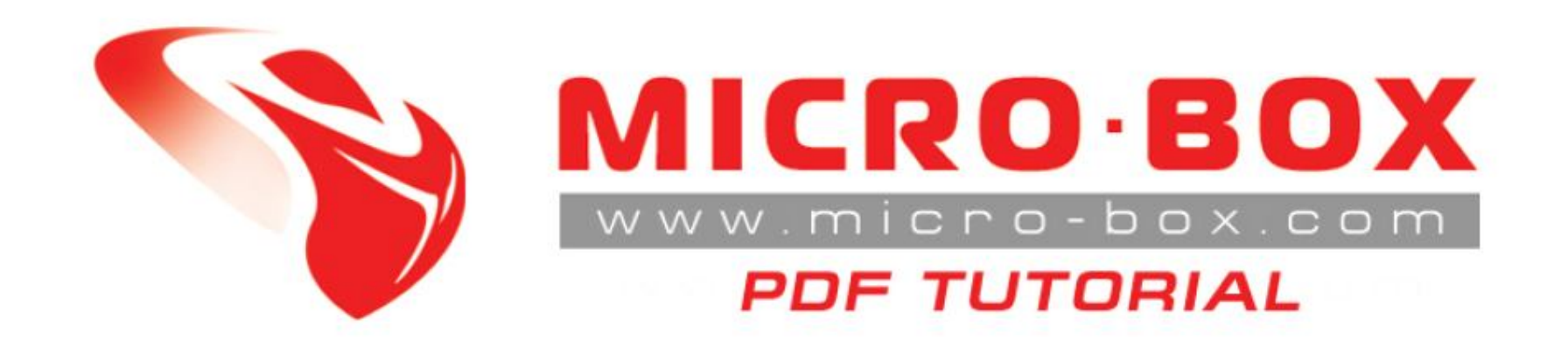

## How to update your provider id list using SERVER connection

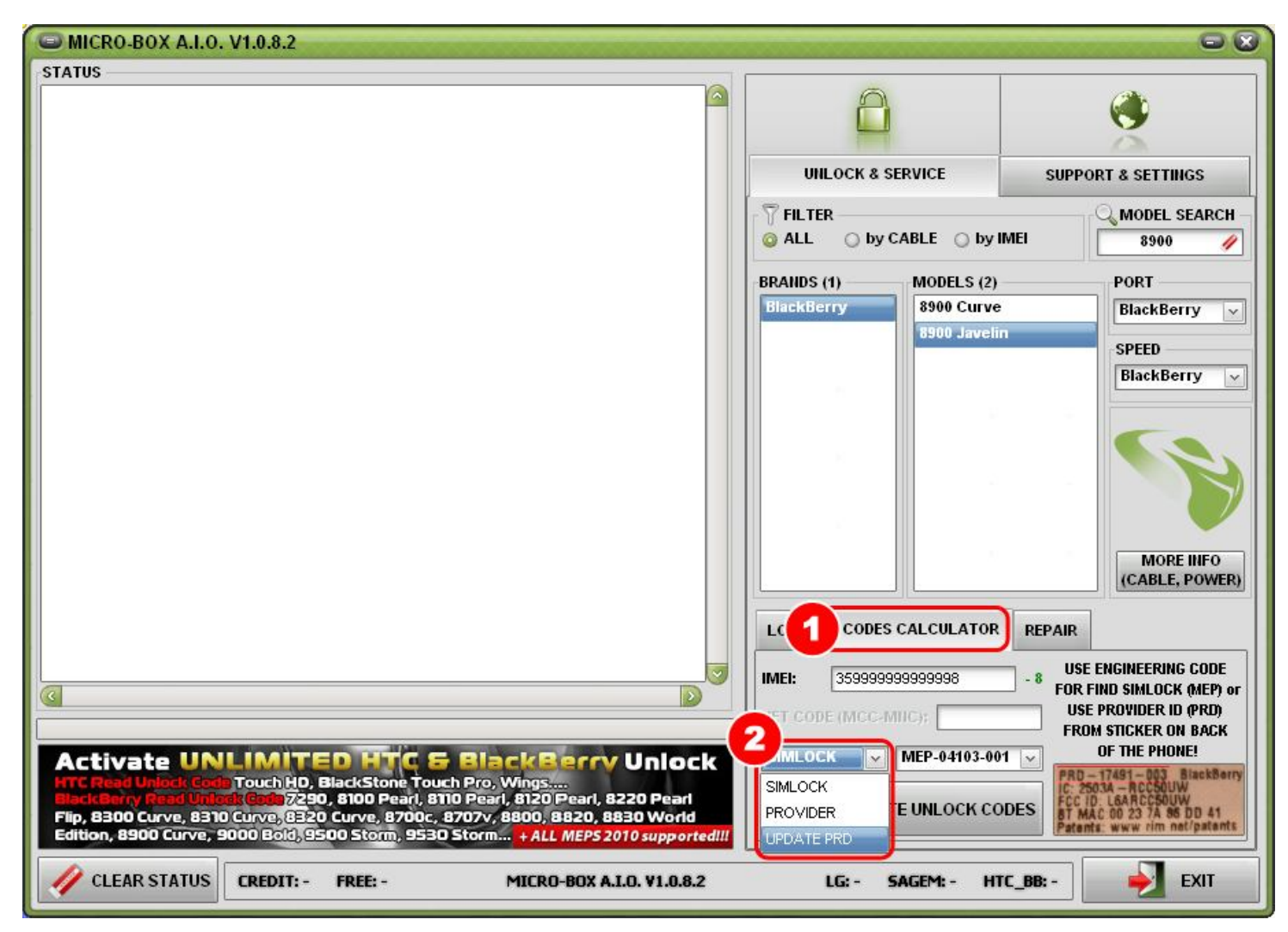

**STEP 01:** Select **CODES CALCULATOR** tab **STEP 02:** Select from drop menu **UPDATE PRD**

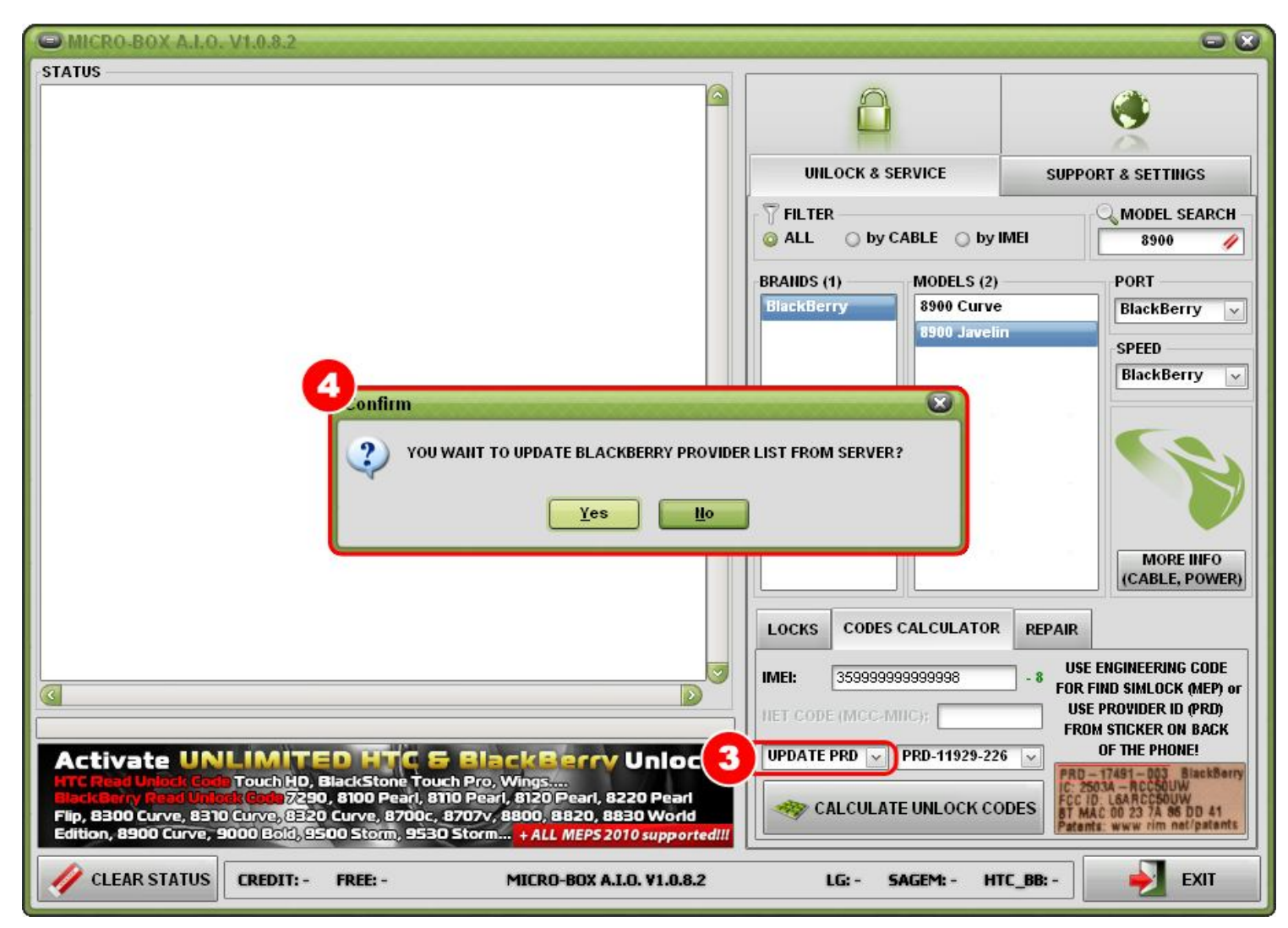

**STEP 03:** When you select from drop menu **UPDATE PRD** you will get confirmation box

for update provider list from our server

**STEP 04:** In confirmation box click on options **YES**

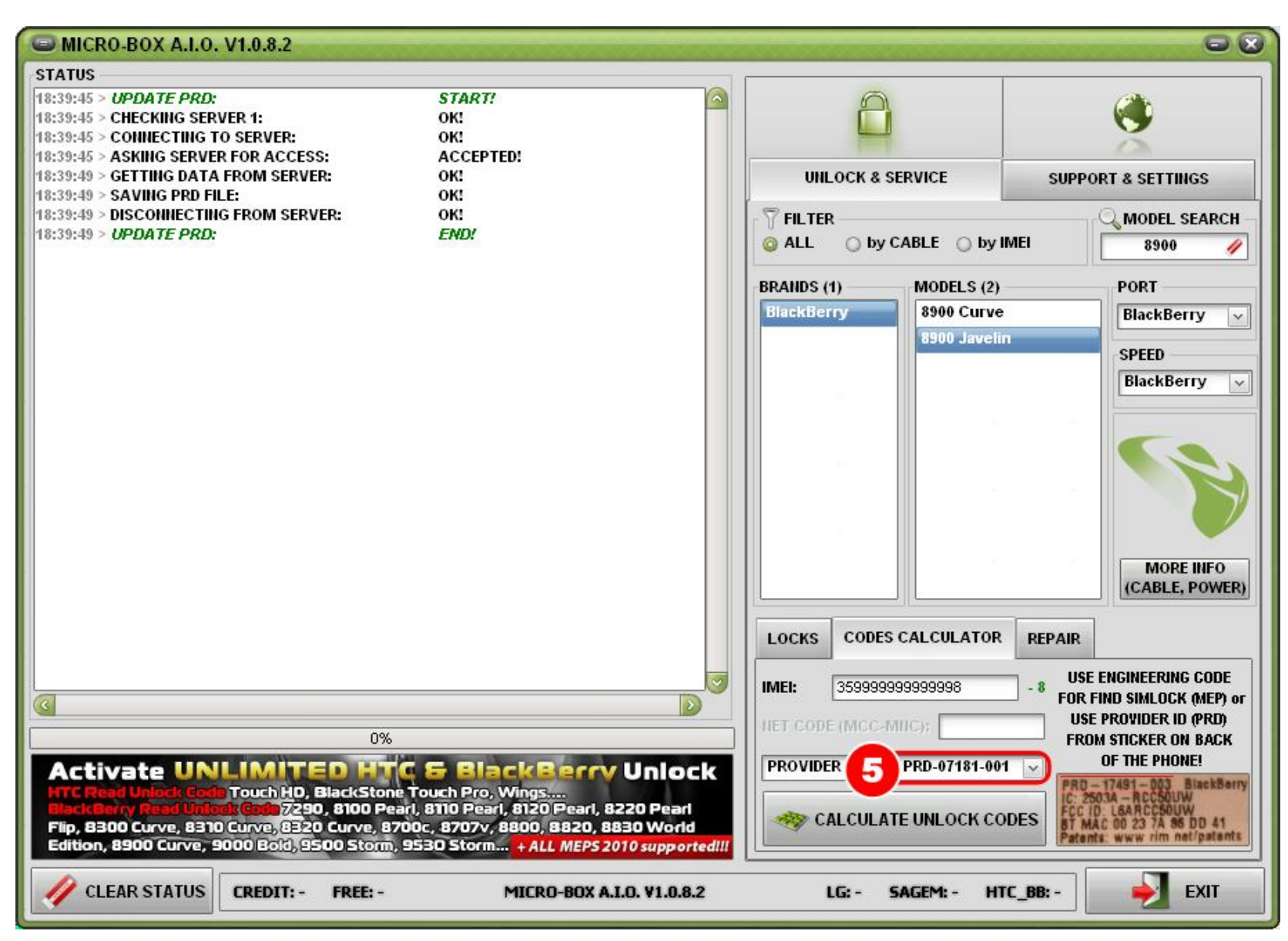

**STEP 5:** List is updated

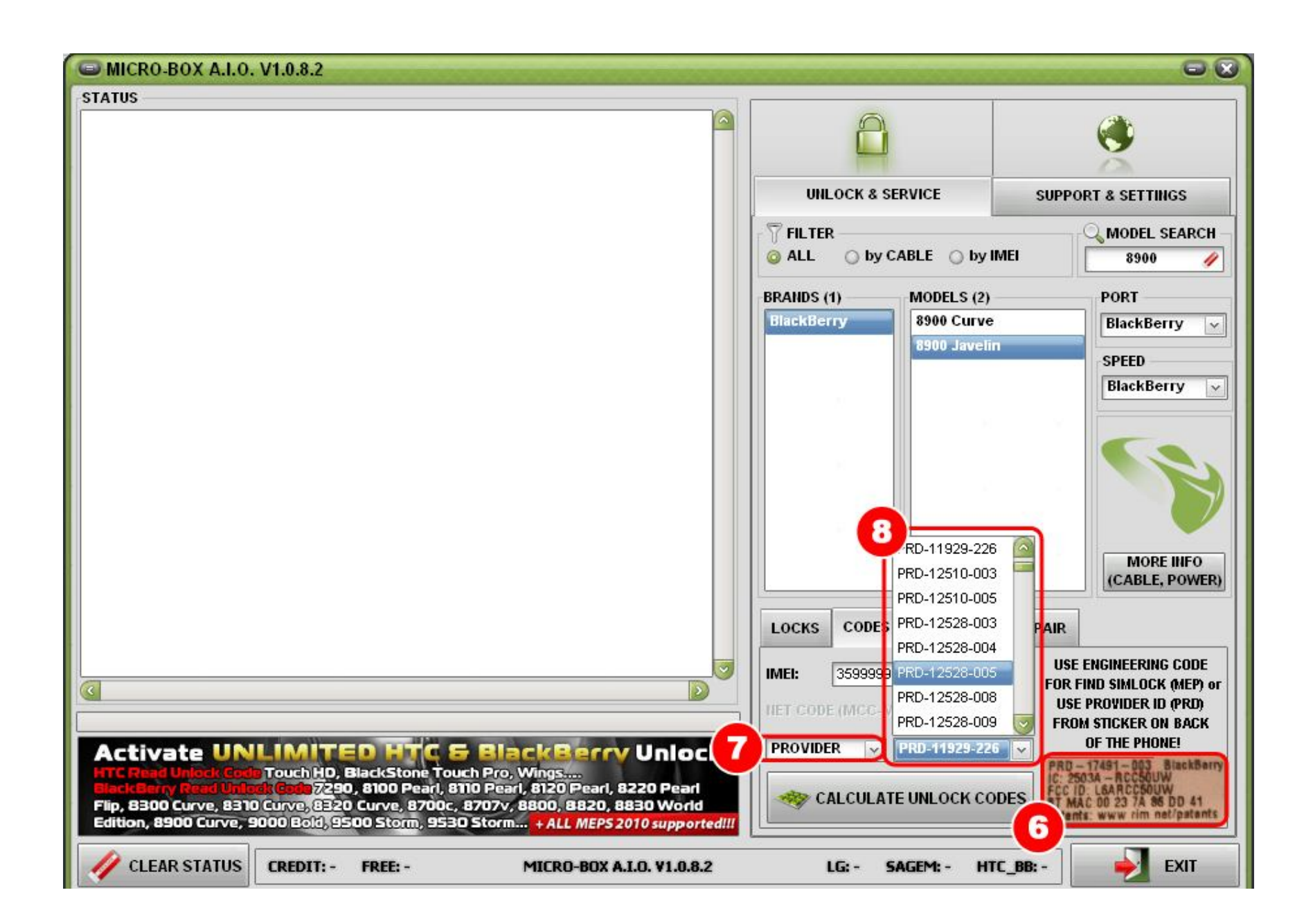

## HOW TO USE CALCULATING UNLOCK CODES

**STEP 06:** Use provider ID (PRD) from sticker on back of the phone + IMEI **STEP 07:** From drop down menu select **PROVIDER STEP 08:** And from the list find your provider ID then click on CALCULATE UNLOCK CODE